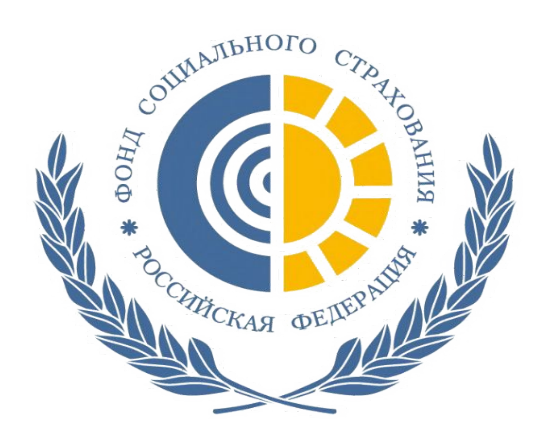

# Электронный листок нетрудоспособности

#### HTTP://CABINETS.FSS.RU/

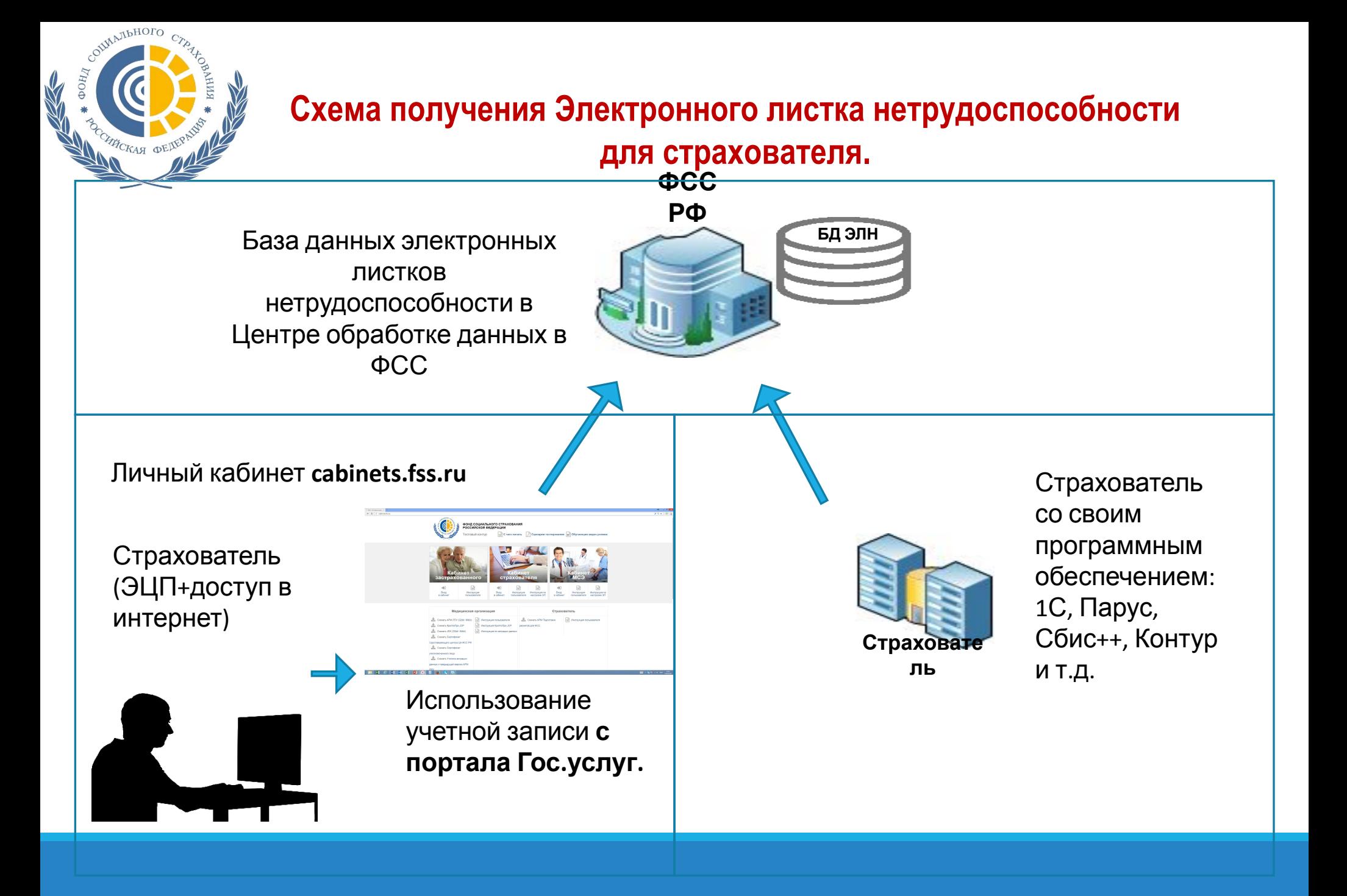

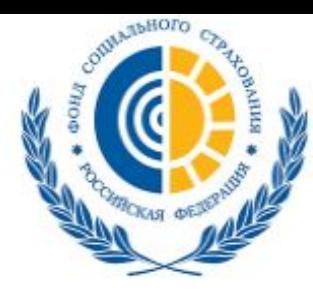

#### ФОНД СОЦИАЛЬНОГО СТРАХОВАНИЯ РОССИЙСКОЙ ФЕДЕРАЦИИ

Тестовый контур Кабинеты ЭЛН

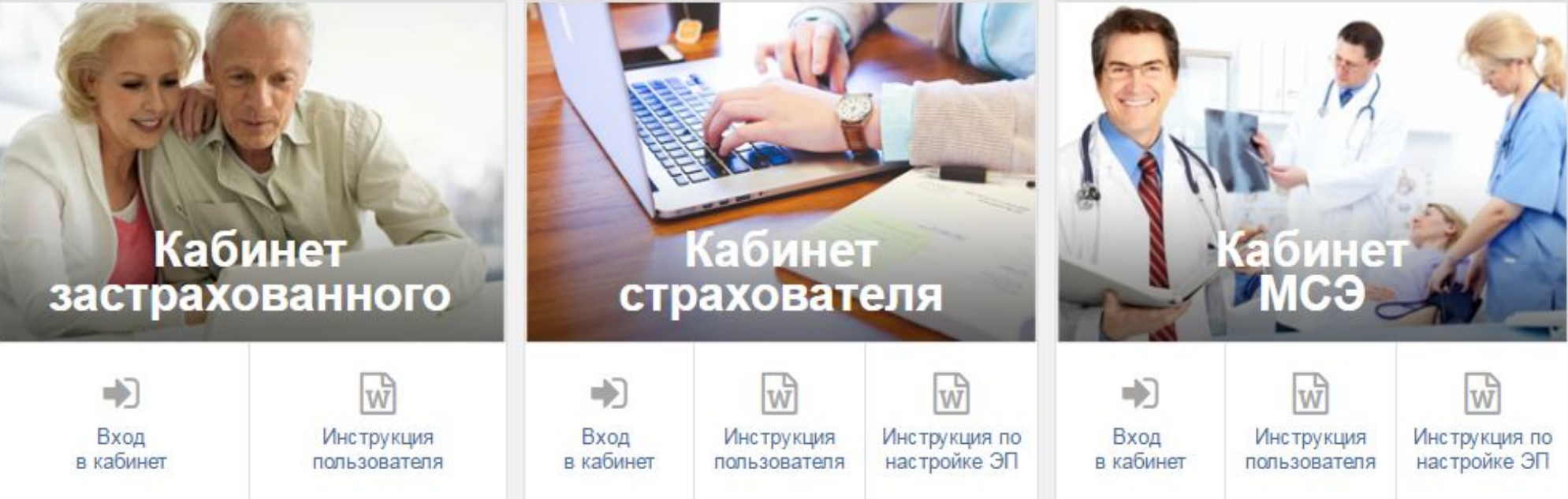

## Начало работы

Сайт личных кабинетов застрахованного и страхователя Фонда социального страхования Российской Федерации.

На сайте размещены краткие инструкции и технические требования для подключения программного обеспечения.

## Вход в личный кабинет

Идентификация пользователя происходит по регистрационным данным портала «Государственные услуги». Страхователи осуществляют вход только с помощью Электронных средств.

# Вход Мобильный телефон или почта Пароль Войти Чужой компьютер Восстановить пароль Зарегистрируйтесь для полного доступа к сервисам Вход с помощью: СНИЛС Электронных средств

## Вход в личный кабинет

Страхователи авторизуются с рабочего места, где установлен сертификат электронной подписи руководителя организации.

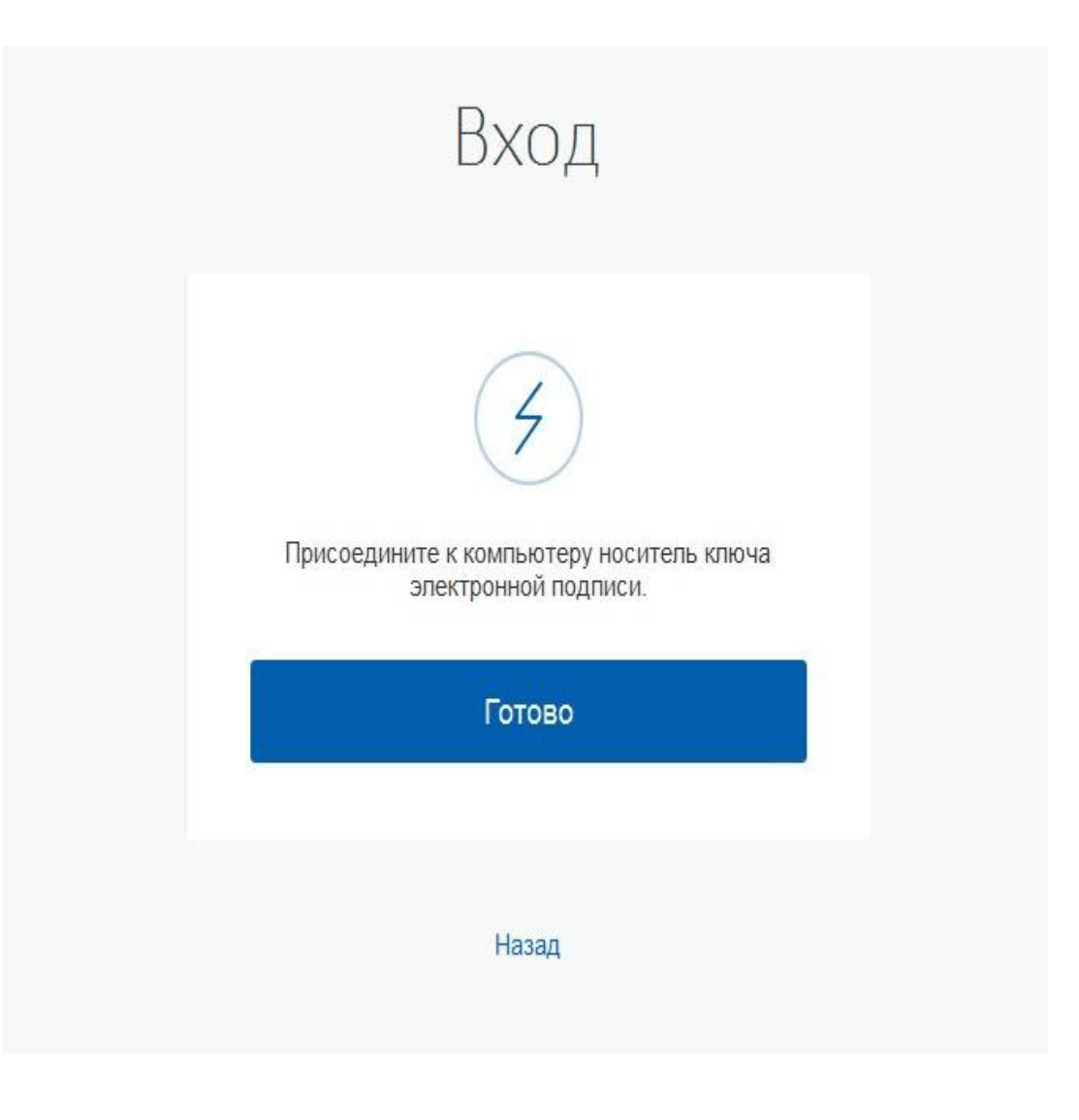

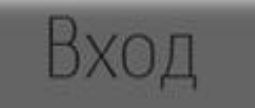

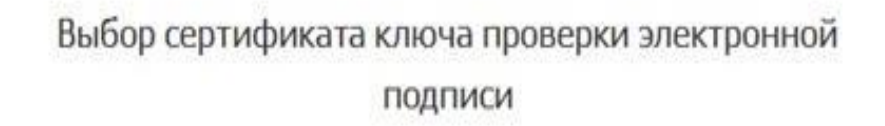

X

TV Semapagence PO BCC PB Издатель: ТЕННОМОЛО Кому выдан: Востои в Великов и в Действителен: с 188 188 2010 на 188 001 2010

#### Отмена

## Вход в личный кабинет

### Вход в личный кабинет

Выбор вида авторизации: частное лицо или организация.

#### **ГОСУСЛУГИ**

Доступ к сервисам электронного правительства

#### Войти как

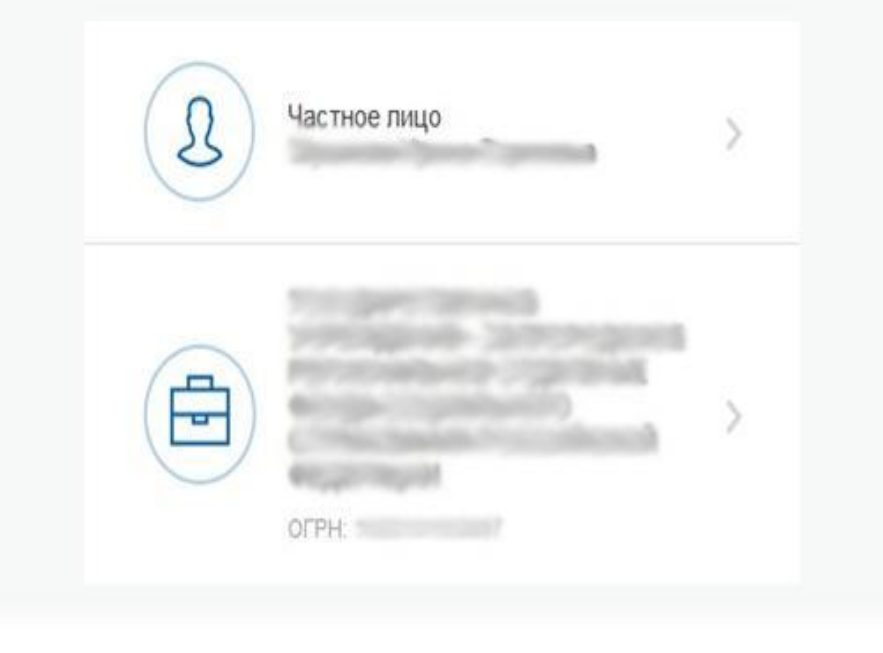

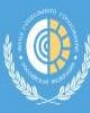

Электронные листки нетрудоспособности Журнал реестров Журнал пособий Несчастные случаи и профзаболевания **Уведомления** 

#### СЕРВИСЫ ДЛЯ СТРАХОВАТЕЛЕЙ

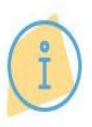

ПОДАТЬ ЗАПРОС В ФОНД

Подать запрос (обращение, жалоба, ответ на извещение) в Фонд социального страхования

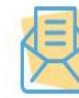

#### ЗАПРОС ЛИСТКА НЕТРУДОСПОСОБНОСТИ

Получение листка нетрудоспособности из лечебно-профилактического учреждения и заполнение требуемых сведений

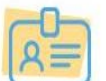

ВВОД РЕЕСТРОВ ПОСОБИЙ

Ввод информации по реестрам пособий Прямых выплат и отправка в Фонд

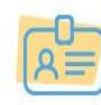

ВВОД ОТЧЕТА ПО ФОРМЕ 4-ФСС

Сформировать и отправить в Фонд расчет по форме отчетности 4-ФСС в электронном виде

#### Личный кабинет страхователя

Рабочая область личного кабинета страхователя.

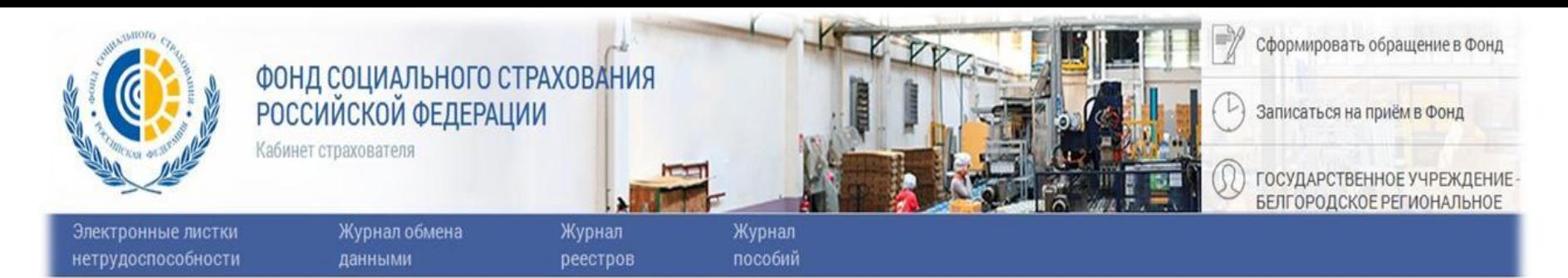

#### Список листков нетрудоспособности

Т Фильтр ■ Получить ЛН

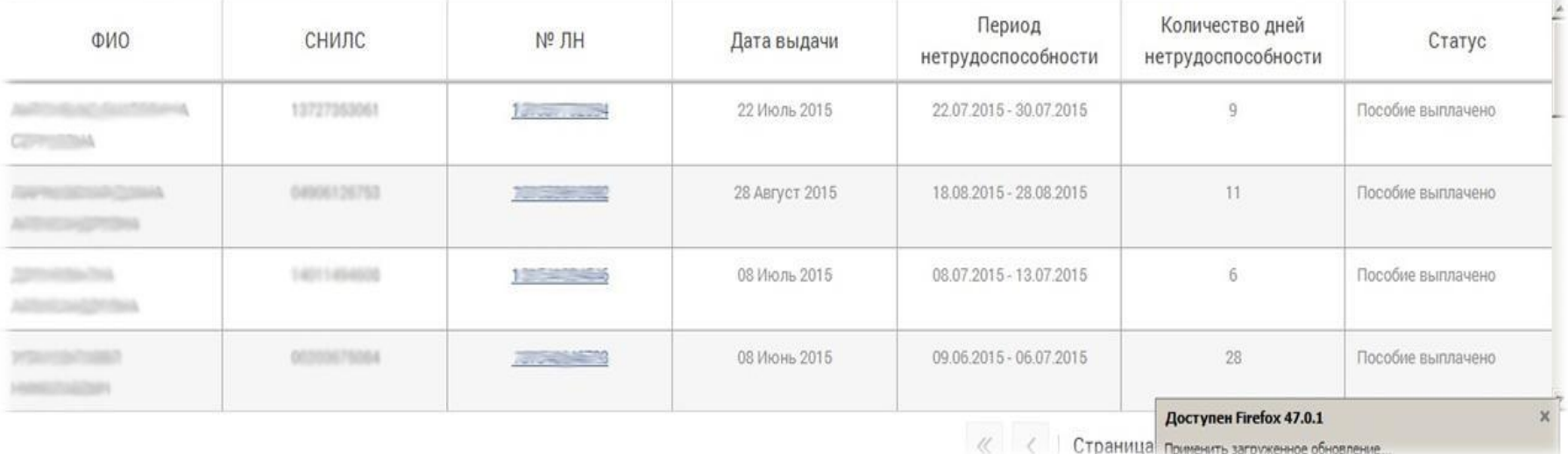

### Личный кабинет страхователя

Раздел «Электронные листки нетрудоспособности» личного кабинета страхователя.

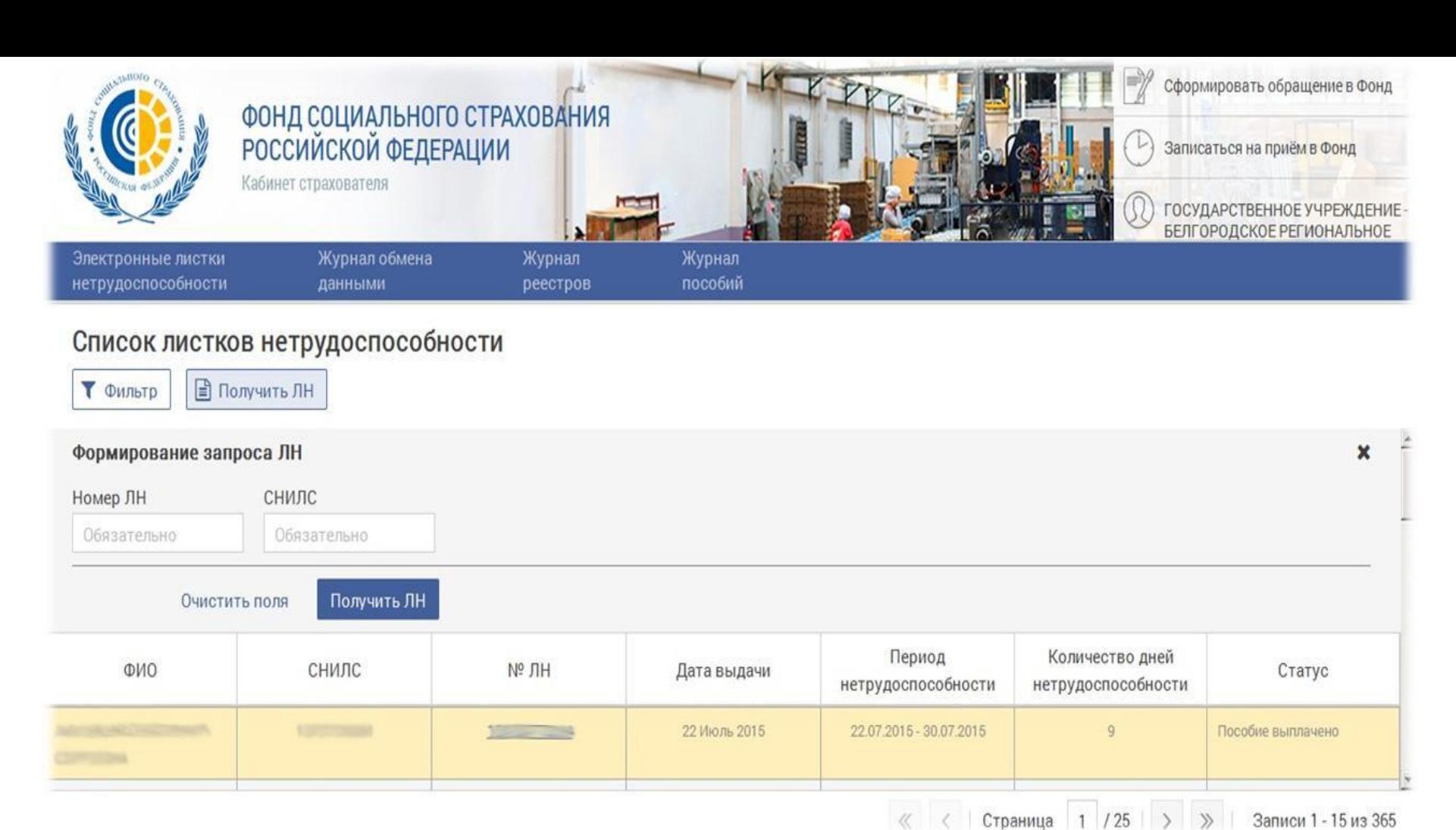

## Личный кабинет страхователя

Раздел «Электронные листки нетрудоспособности» личного кабинета страхователя. Запрос листка нетрудоспособности по параметрам: Номер листка нетрудоспособности (ЛН), СНИЛС.

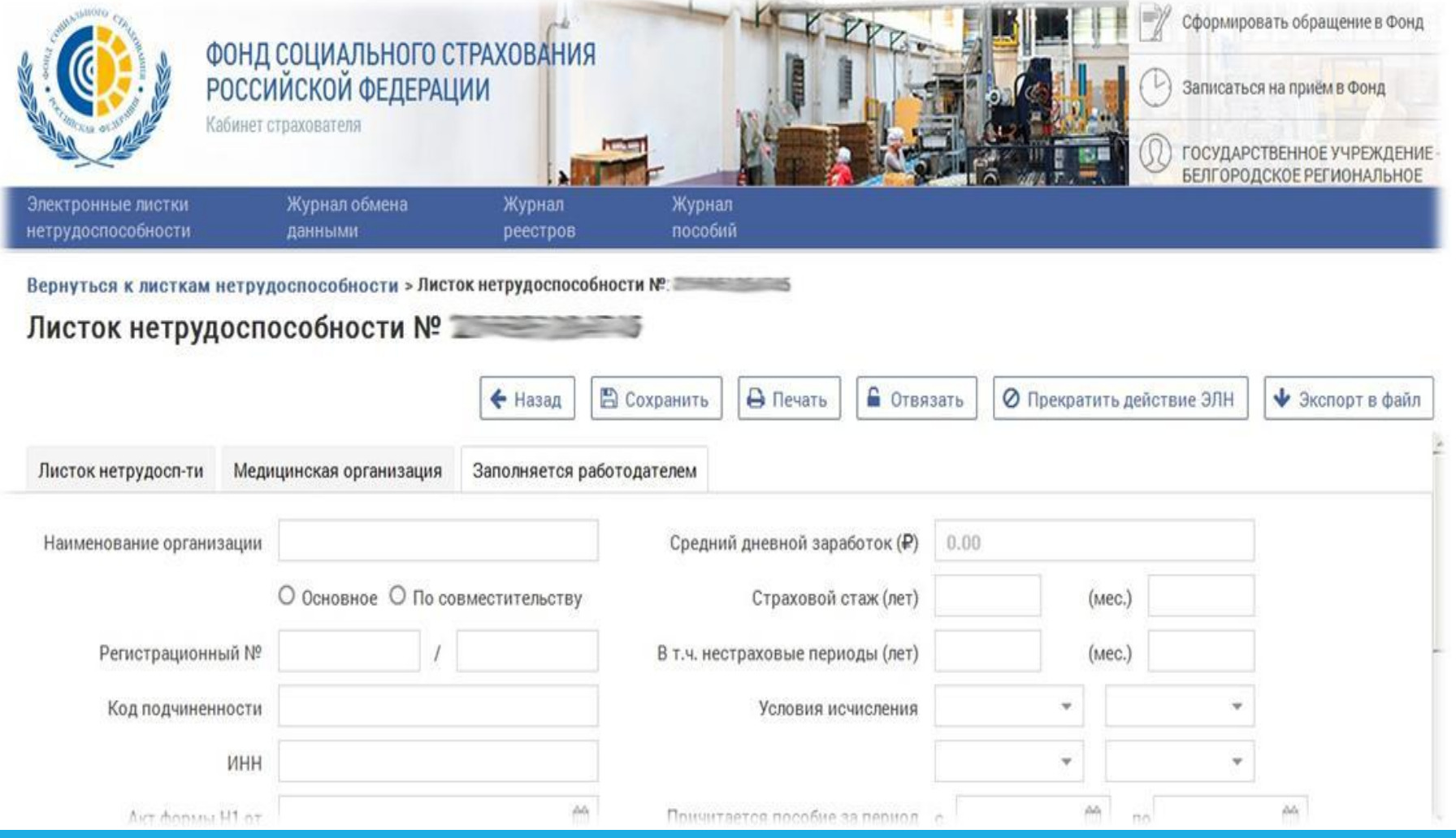

## Личный кабинет страхователя

Данные листка нетрудоспособности, переданного медицинской организацией в информационную систему Фонда социального страхования.

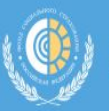

Листок нетрудосп-ти

Электронные листки нетрудоспособности Журнал обмена данными **Уведомления** 

Вернуться к листкам нетрудоспособности > Листок нетрудоспособности №: 126876219893

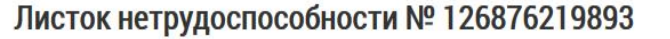

Медицинская организация

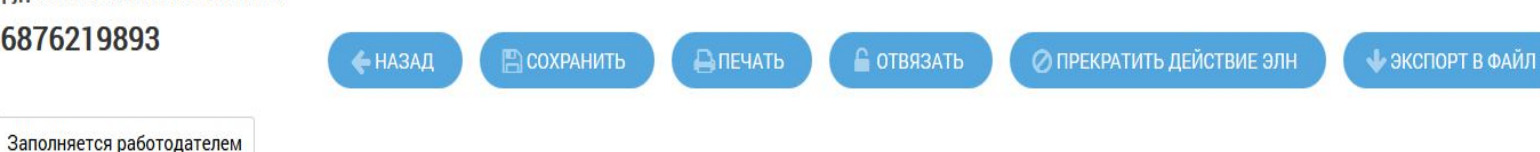

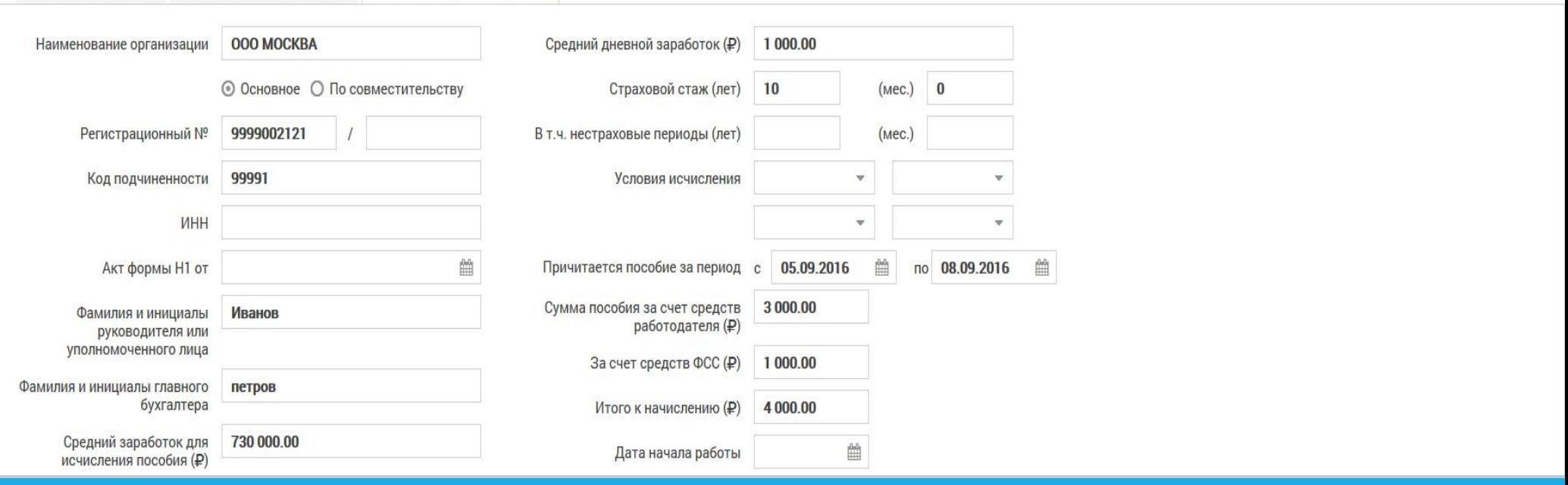

## Личный кабинет страхователя

Данные листка нетрудоспособности, переданного медицинской организацией в информационную систему Фонда социального страхования.

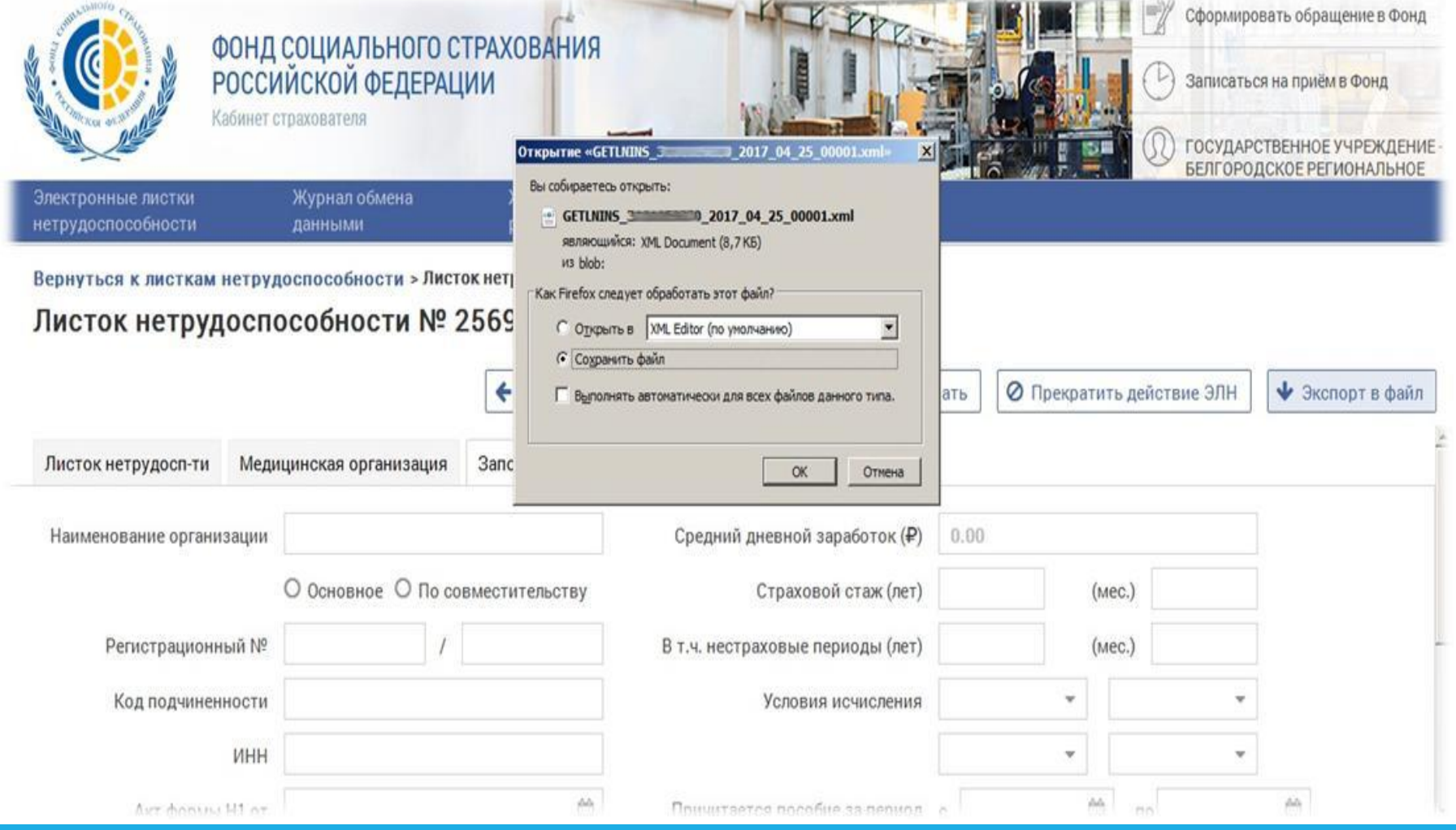

# Личный кабинет страхователя

Для сохранения данных листка нетрудоспособности выбрать кнопку «Экспорт в файл» или «Напечатать».

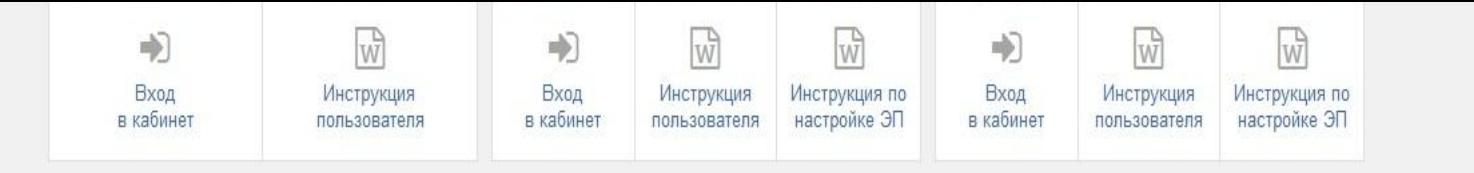

 $\blacktriangle$ 

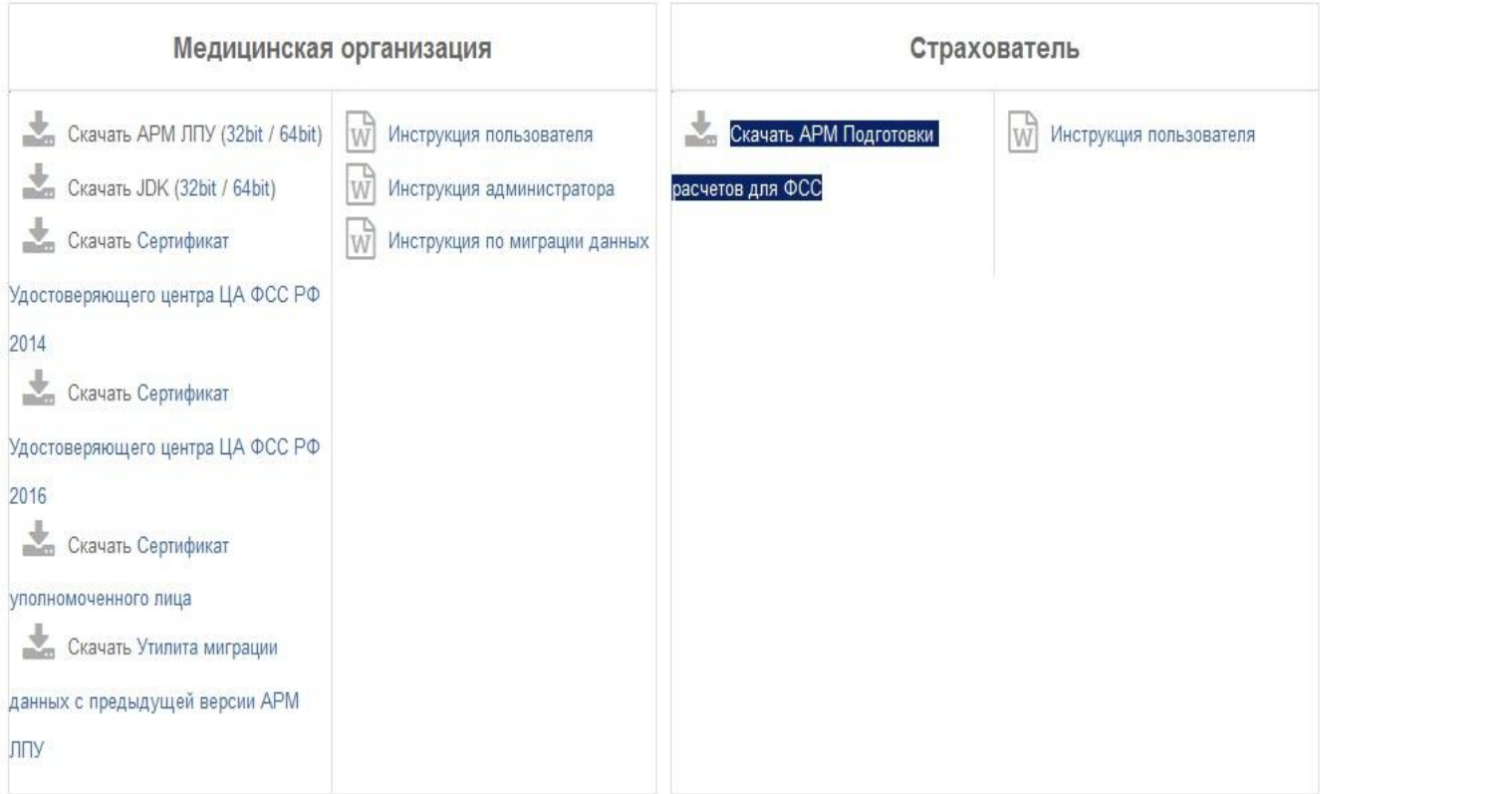

### http://cabinets.fss.ru/

АРМ «Подготовка расчетов для ФСС» предназначена для обработки электронных листков нетрудоспособности, подготовки и направления в ФСС РФ реестров на выплату пособий.

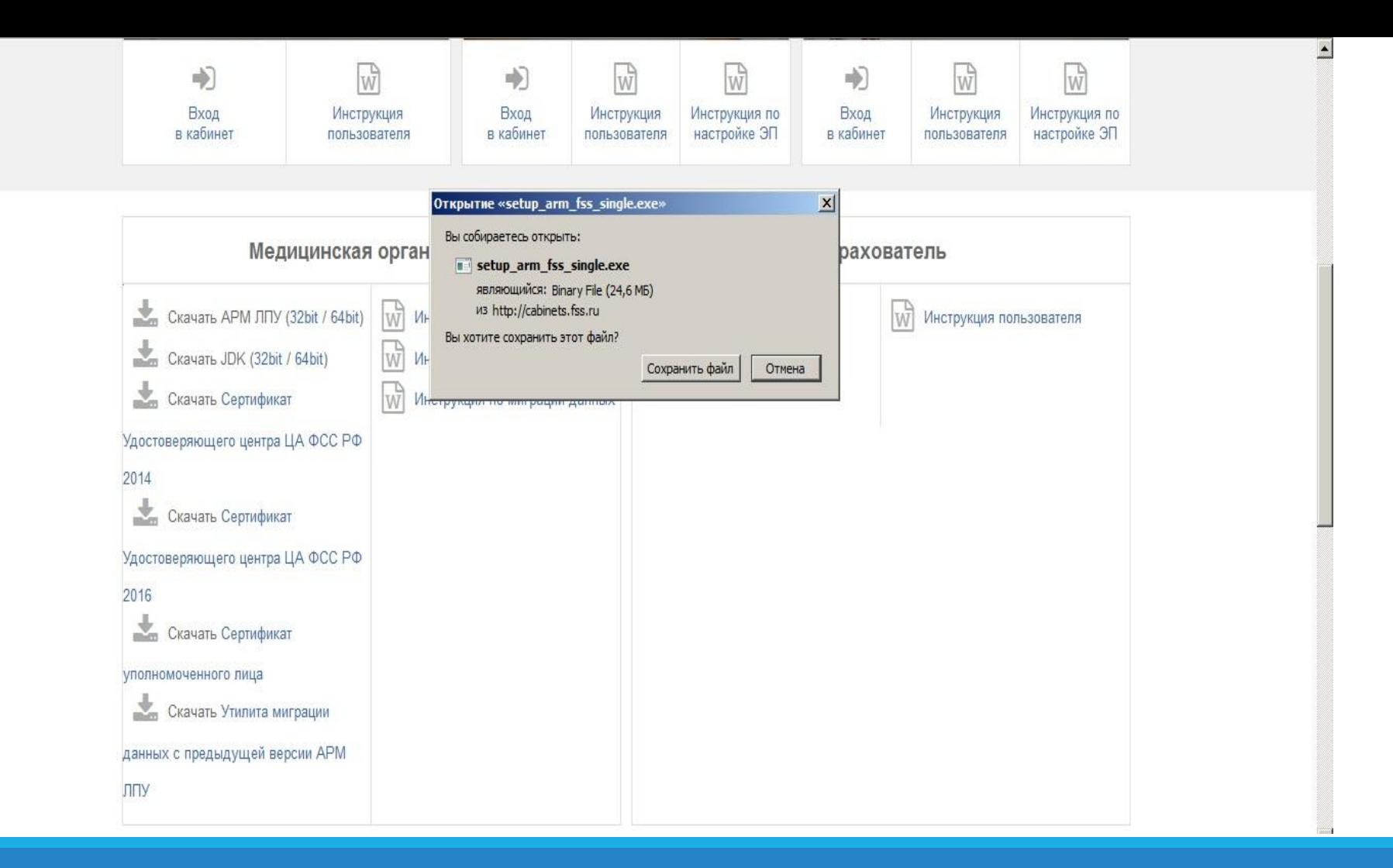

### http://cabinets.fss.ru/

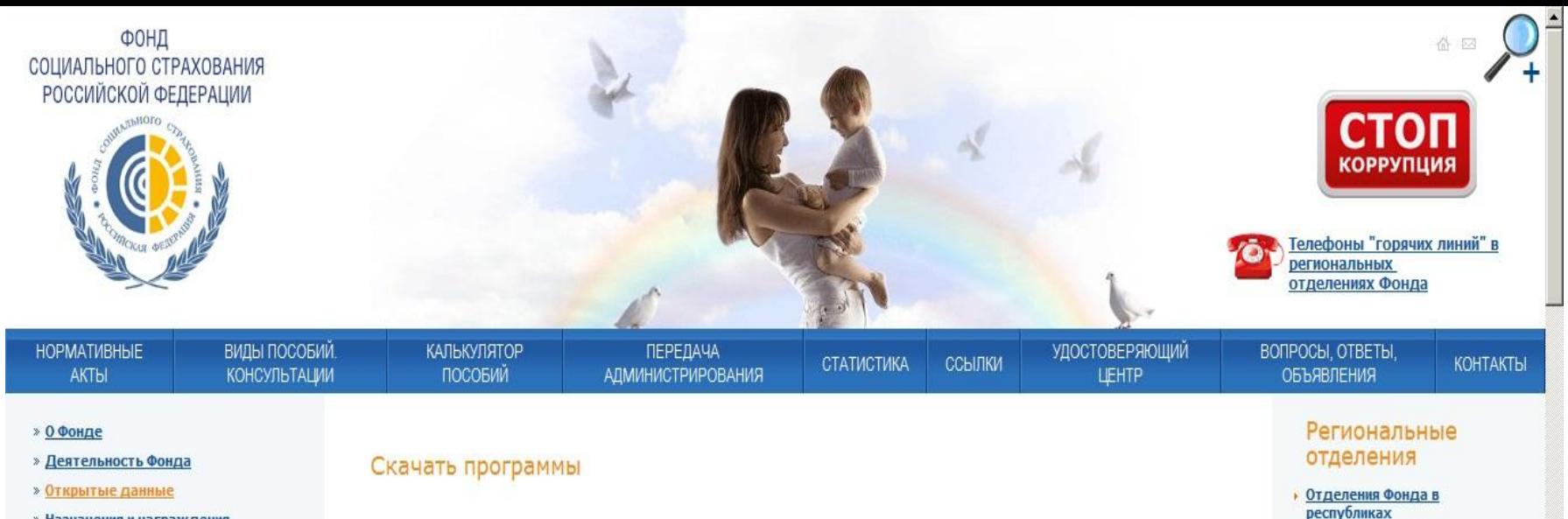

- » Назначения и награждения сотрудников Фонда
- » Пресса о социальном страховании
- » Информация для работодателей (формы отчетности, бланки)
- **> Государственные услуги Фонда**
- » Пилотный проект
- » Получение ТСР
- » Обеспечение санаторно-курортным лечением
- » Компенсации за самостоятельно приобретенные инвалидами технические средства реабилитации
- » Компенсации за самостоятельно приобретенные лицами, exas asamum us anomano actge,
- fss.ru/ru/fund/download/55849/index.shtml
- Программа "Подготовка расчетов для ФСС" (22.0 Мб) • Программа "Подписание и шифрование электронных документов" (1,1 Мб) Файл был запрошен 1480 раз Программа "Лечебно-профилактическое учреждение" (15.9 Мб) Программа "Подготовка реестров талонов родовых сертификатов в электронном виде" (1,3 Мб) . Программа "Подготовка реестров лиц, не подлежащих обязательному социальному страхованию, получающих пособия в связи с материнством и по уходу за детьми, в электронном виде" (1.4 Мб) Файл был запрошен 345 раз

.<br>Программа "Подготовка реестров работников, прошедших углубленные медицинские осмотры, в электронном виде" «В (1.1Мб) Файл был запрошен 85 раз

автономной области

• Отделения Фонда в краях и

**Отделения Фонда в городах** 

(Москва, Санкт-Петербург,

федерального значения

областях

Севастополь)

Отделения Фонда в

автономных округах и

http://fss.ru/

На сайте http://fss.ru/ в разделе «Скачать программы» можно скачать последнюю версию АРМ «Подготовка расчетов для ФСС».

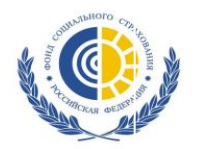

#### **Пример получения Электронного листка нетрудоспособности для работодателя в своем программном обеспечении.**

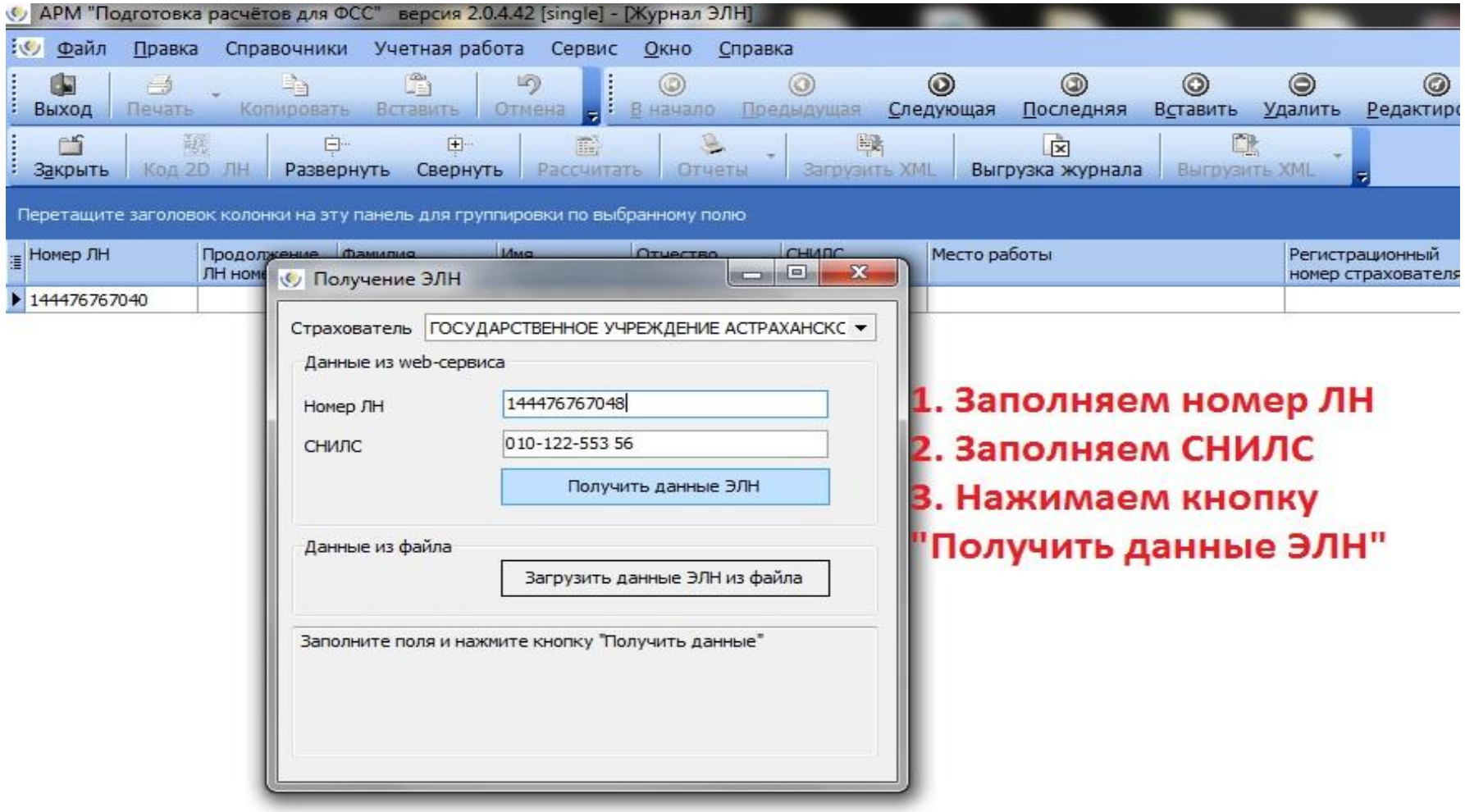

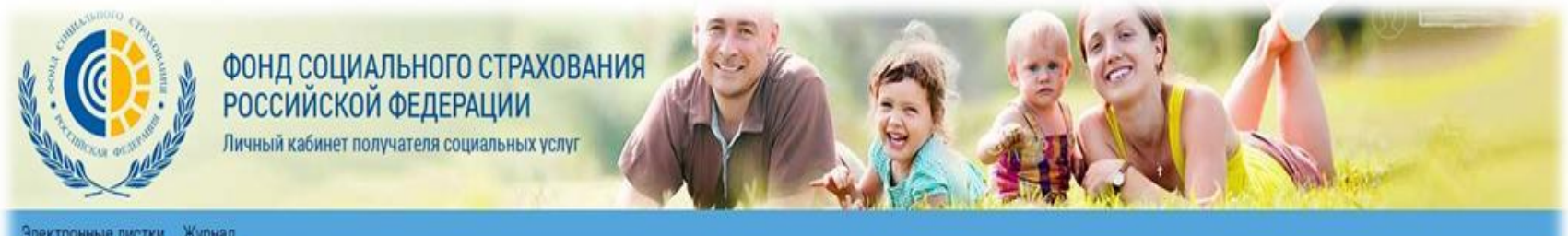

Электронные листки Журнал нетрудоспособности пособий

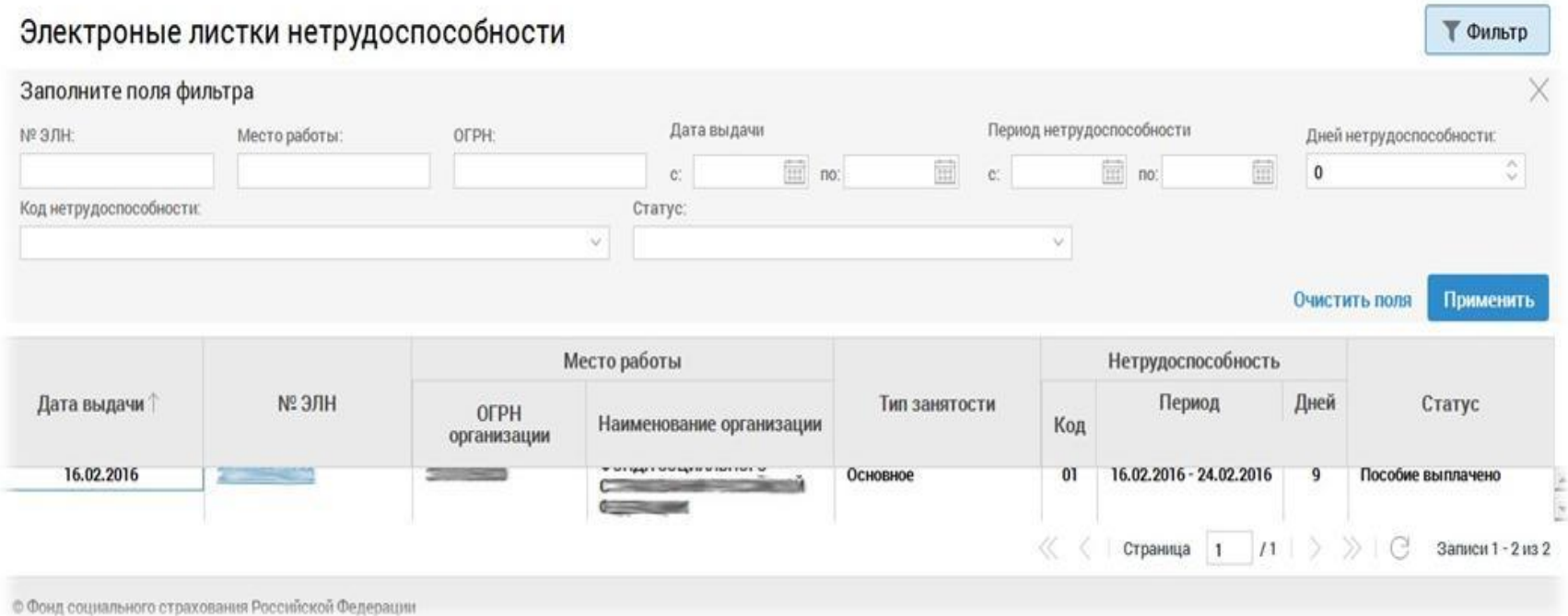

## Личный кабинет застрахованного

Раздел «Электронные листки нетрудоспособности» личного кабинета застрахованного.

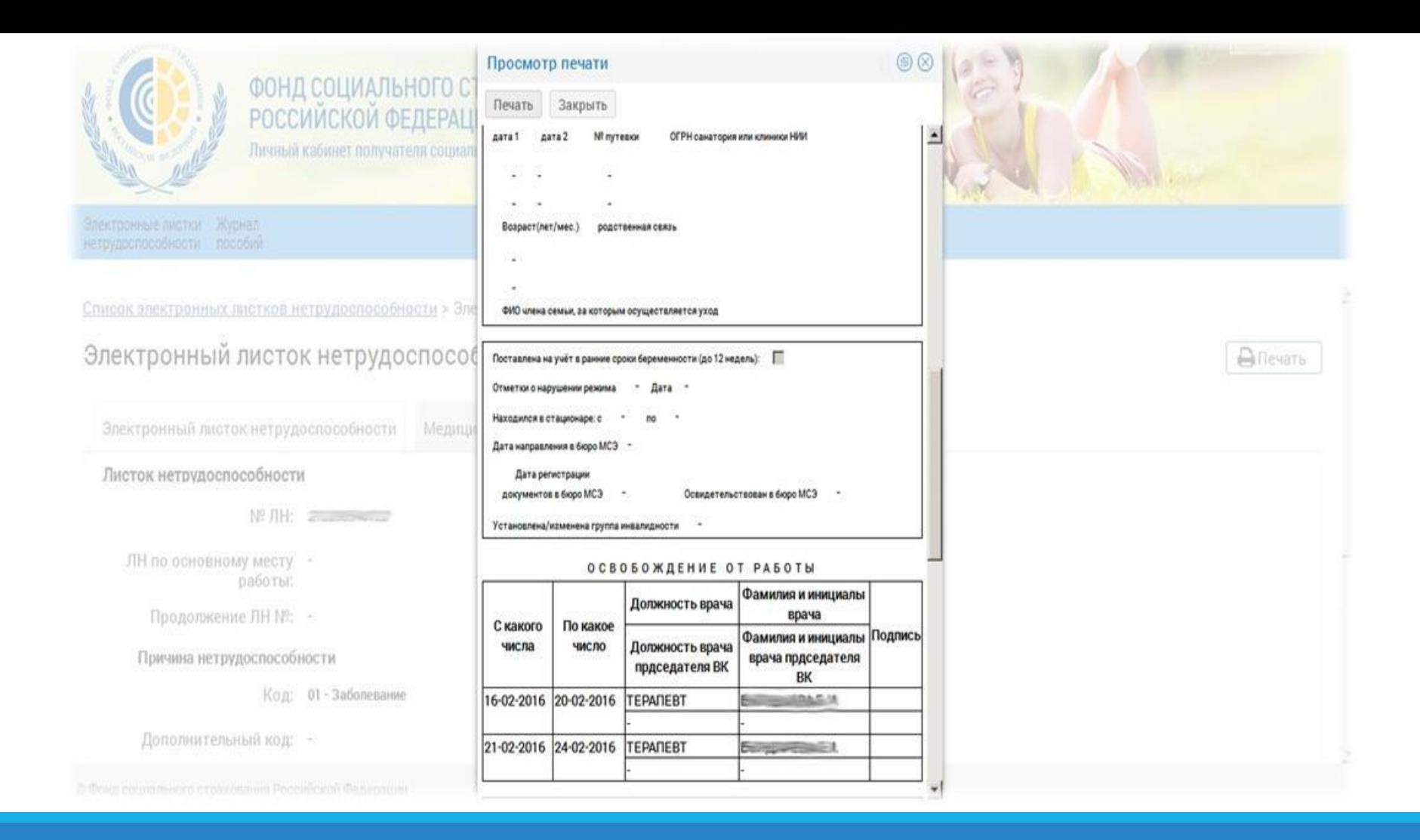

### Личный кабинет застрахованного

Реализована функция печати открытого листка нетрудоспособности.

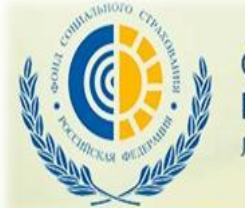

## ФОНД СОЦИАЛЬНОГО СТРАХОВАНИЯ<br>РОССИЙСКОЙ ФЕДЕРАЦИИ

Личный кабинет получателя социальных услуг

Электронные листки Журнал нетрудоспособности пособий

#### Журнал пособий

**Т** Фильтр

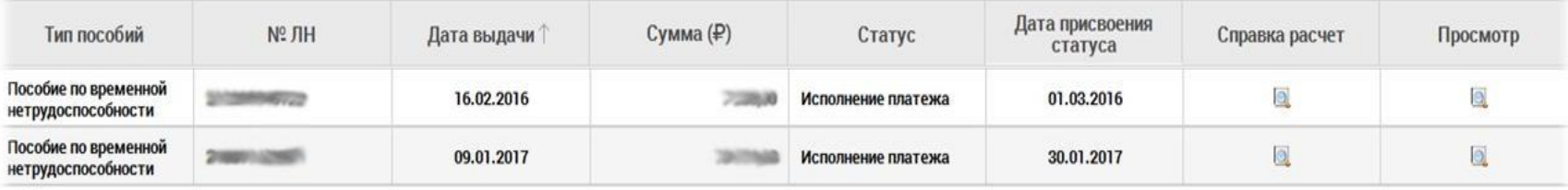

 $\langle\langle \begin{array}{ccc} \end{array} \rangle$   $\langle$   $|$  Страница 1 /1  $|$   $\rangle$   $\rangle$   $\langle$   $|$   $|$  3 аписи 1 - 2 из 2

© Фонд социального страхования Российской Федерации

#### Личный кабинет застрахованного

Раздел «Журнал пособий» личного кабинета застрахованного.

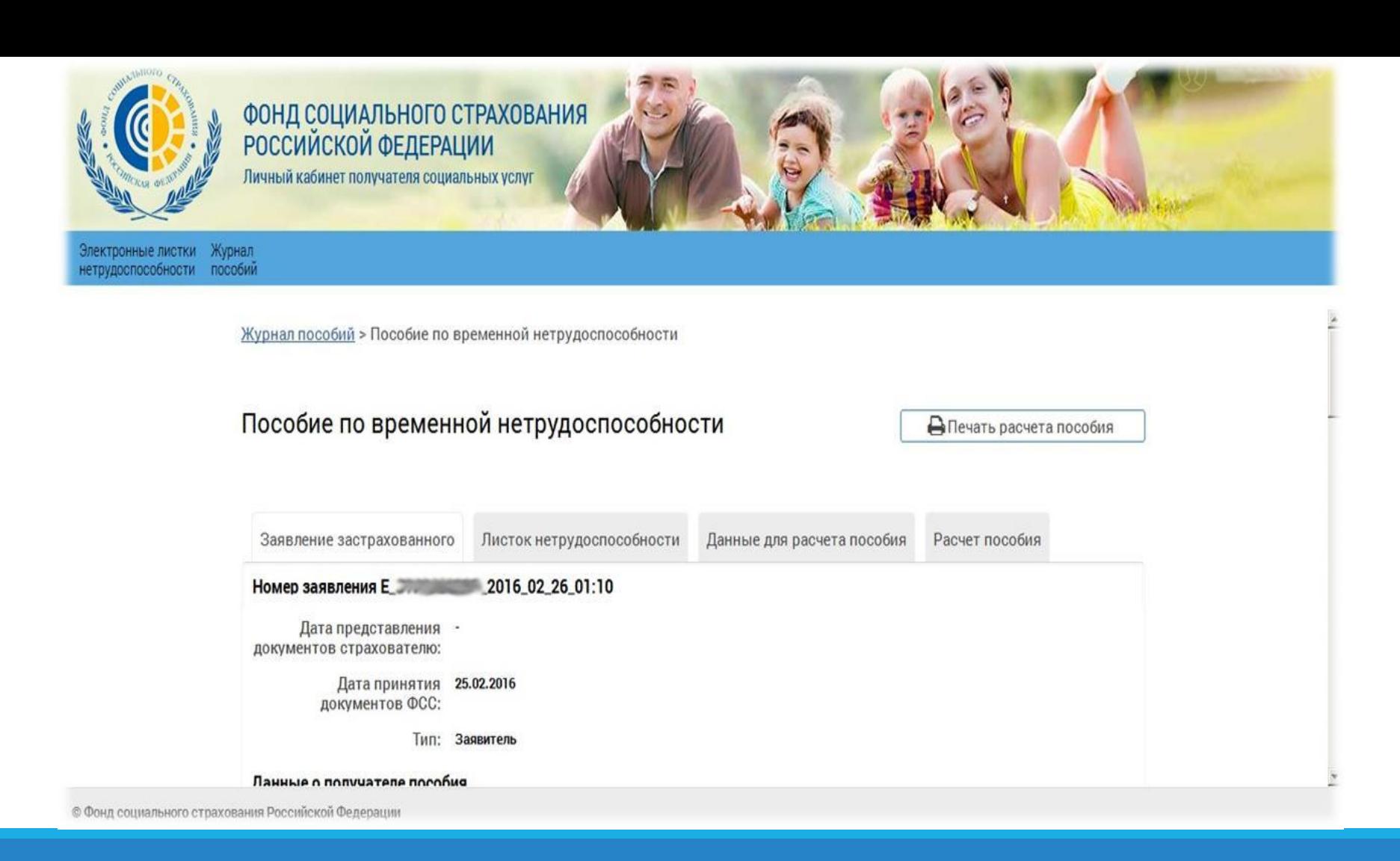

#### Личный кабинет застрахованного

По каждому пособию по временной нетрудоспособности реализована возможность просмотра полной информации по его расчету.

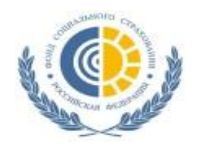

#### **Где можно получить документацию, инструкции и проводить тесты**

#### **http://cabinets-test.fss.ru**

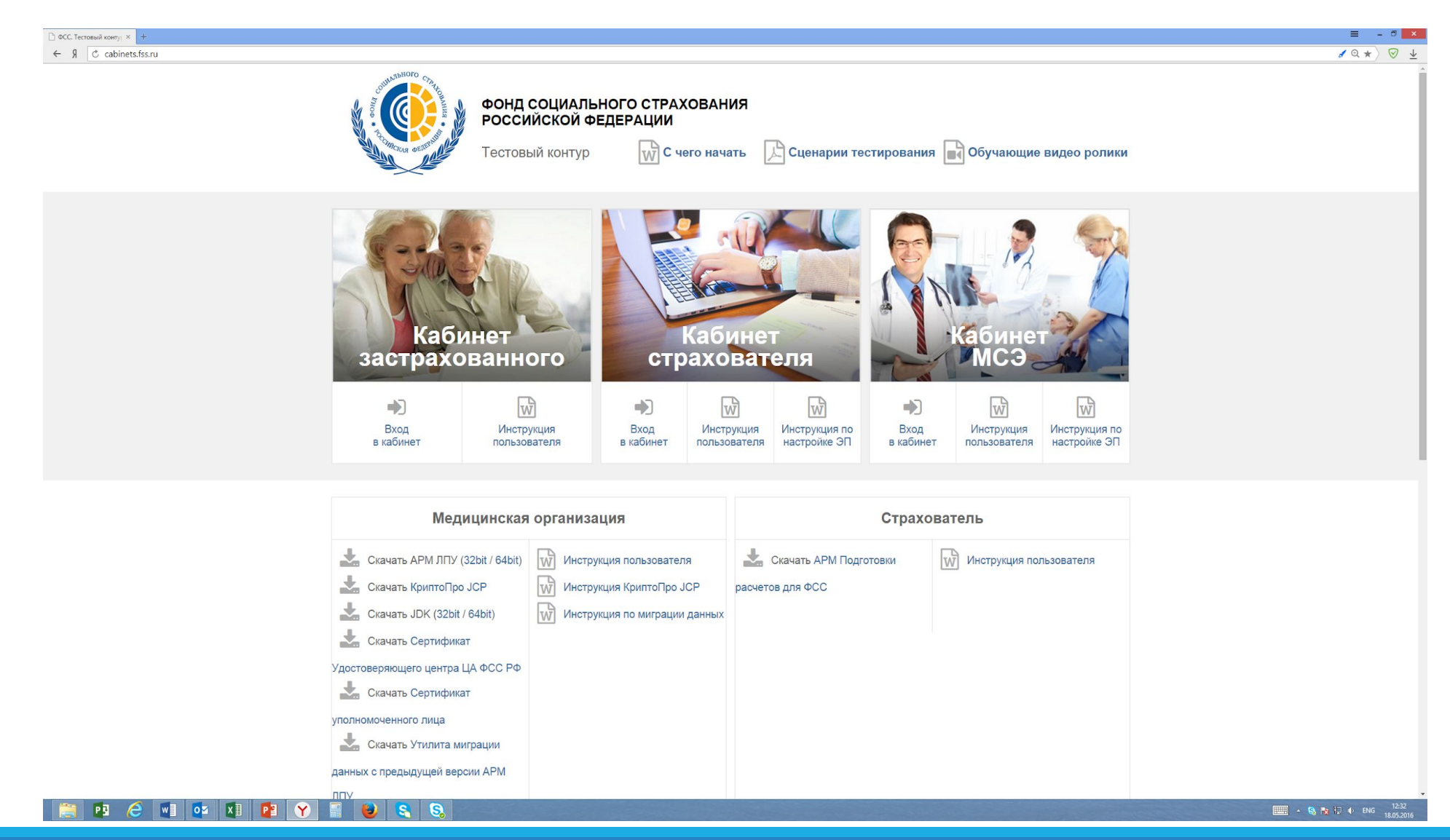

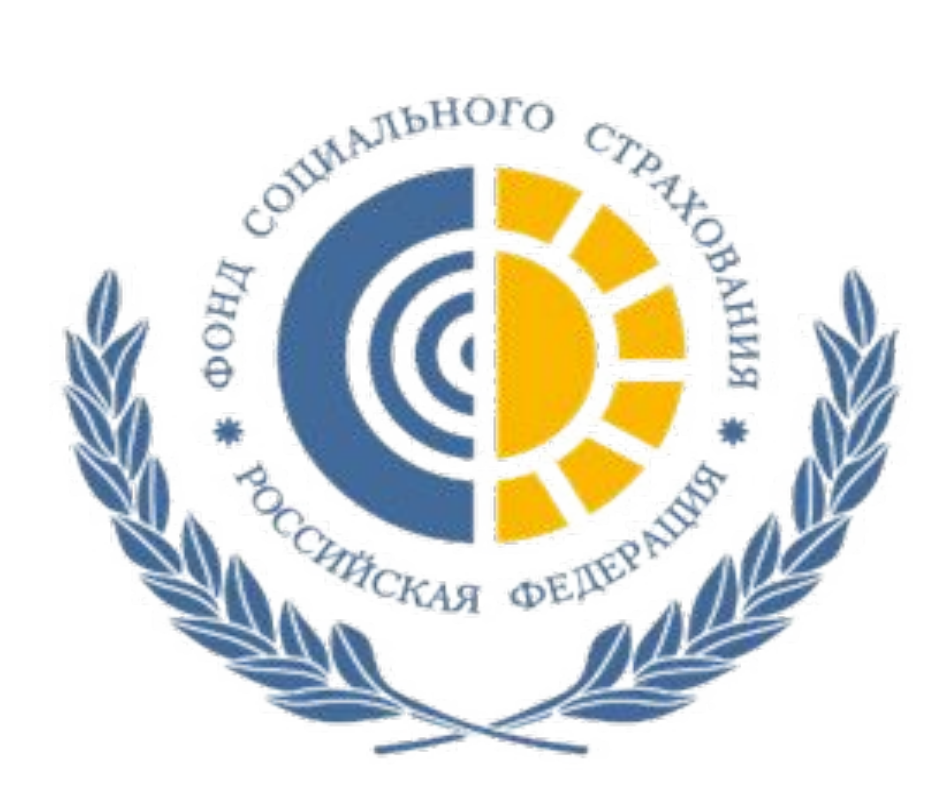

#### **Спасибо за внимание**!